# Microsoft Word 2016 for Beginners

Thursday, April 26, 2018 3:00 pm - 4:30 pm

### 1. What is Microsoft Word 2016?

 Microsoft Word is a word processor. It allows you to create a variety of document, including letters, resumes, lists, and much more. Word allows you to save documents to come back to later and open a saved document to edit.

### 2. Where to learn more:

- Lynda.com—create a free account with your Skokie Library card.
- Goodwill Free Learning—<a href="http://www.gcflearnfree.org/word2016">http://www.gcflearnfree.org/word2016</a>
- Microsoft Support website—https://support.office.com/en-us/word

### 3. Learn to type, free and online:

- http://typingclub.com
- http://www.how-to-type.com

## 4. You can find the sample letter used in class on the Purdue Online Writing Lab website:

https://owl.english.purdue.edu/owl/

### Interface Tour

1. The Start Screen—choose a new document, saved file, or a template in the Start Menu.

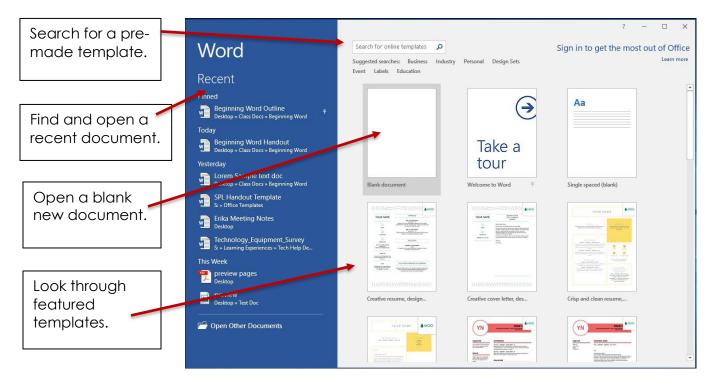

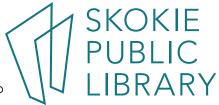

2. Backstage View (File Menu)—the File Menu gives you options for saving, opening, and sharing.

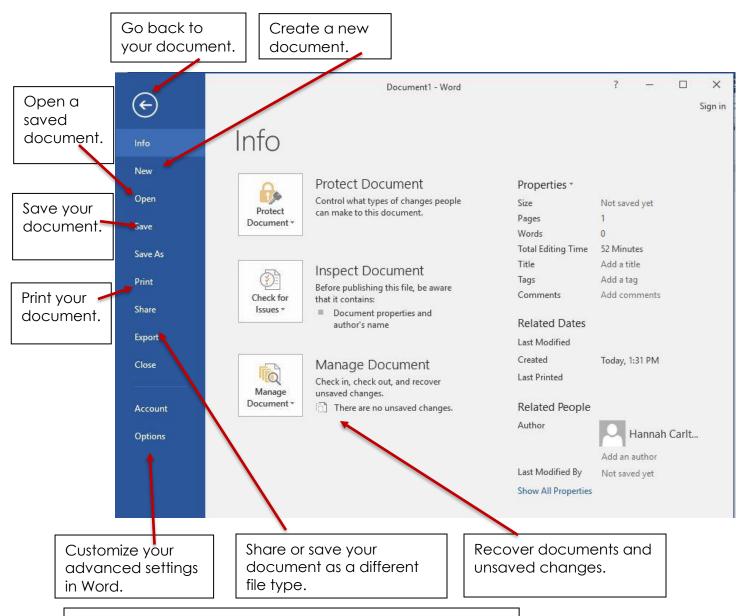

#### A Quick Note:

There are often several different ways to accomplish the same task in Word. For example, you can save a document in several different ways:

- 1. Click the Save command in the Quick Access Toolbar.
- 2. Go to File and click Save or Save As.
- 3. Press the Control (Ctrl) and S keys simultaneously. Each of these three options will save your document. Choose an option that works for you and that you can remember easily, but don't worry about learning every single way to accomplish a task in Word. One way will do the trick!

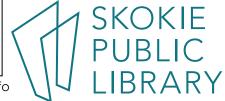

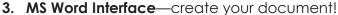

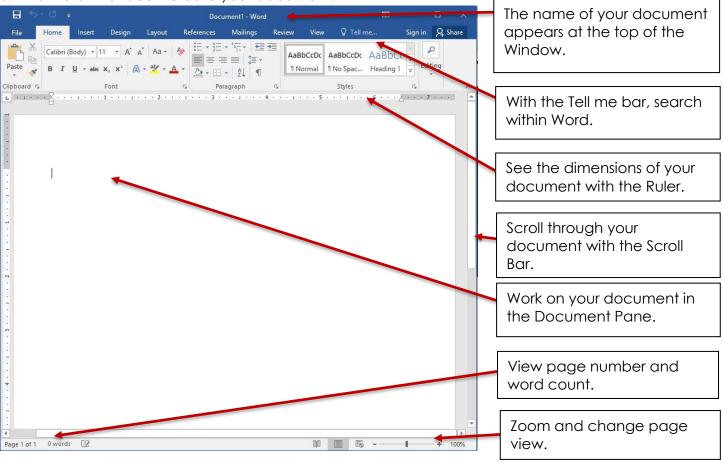

**4. The Ribbon**—the metaphor of the organization of the Ribbon is a filing system. Commands in the ribbon are sorted by purpose in different Tabs.

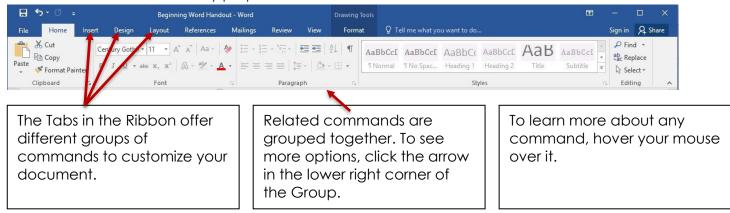

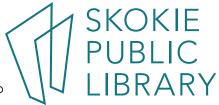

#### 1. The Home Tab

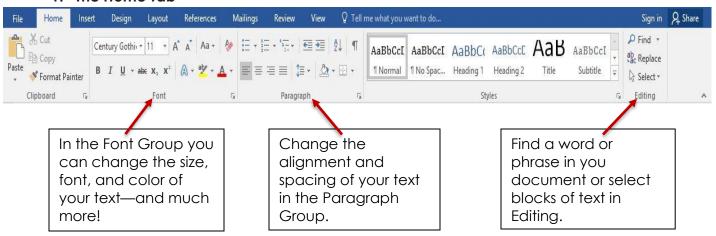

### 2. The Insert Tab

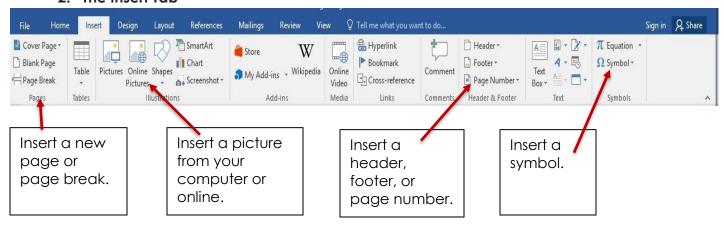

### 3. The Review Tab

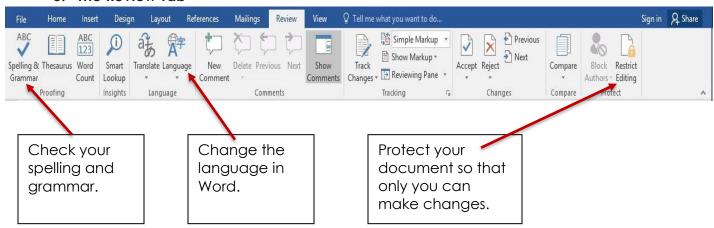

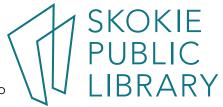